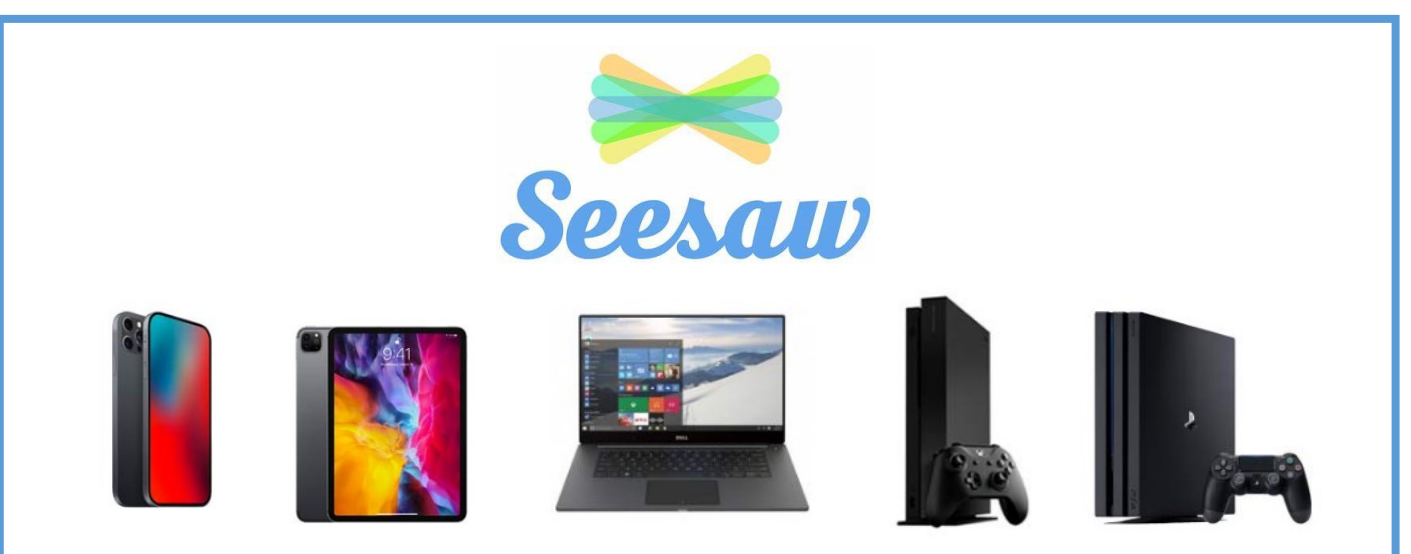

All the devices above can be used for remote learning. If possible, we recommend that a child works on a laptop or computer. However, you can access most web based home learning resources including Seesaw though a browser or apps available for download. If you are struggling for a device, then another option that can be used is a gaming console, such as the Xbox or PlayStation. You can also connect a wired keyboard and mouse or compatible wireless keyboard and mouse. You will be able to launch the console's web browser and navigate to the websites as indicated by your teacher.

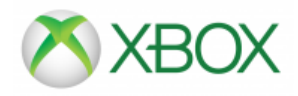

## **Accessing Seesaw via Xbox**

- Go into 'my games and apps'
- Find Microsoft Edge' and select

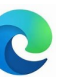

- Type in Seesaw and the login in as normal using the web address www.seesaw.me
- To move around use the Xbox controller or plug a mouse device into the USB port

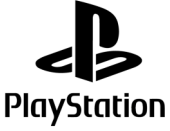

## **Accessing Seesaw via PlayStation 4 or 5**

Identify the PlayStation Internet Browser icon (it is www with dots)

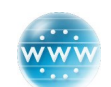

- Press the PlayStation logo on the controller
- Go into the library and find options for games and applications
- Go to Applications and you will find the Internet Browser
- Go to https://web.seesaw.me/ (or search for Seesaw via Google)
- To move around you can use the PS controller or plug a mouse device into the USB port
- All functions can be accessed using the PS controller

**You will not be able to upload work using this but can view lessons this way, work can be completed on paper. A photo can be taken and uploaded using the usual device.**

You can also plug in a USB keyboard into either device if desired.